Методические указания по выполнению лабораторных работ по дисциплине «Оптические материалы и технологии производства оптических компонентов и кабелей»

# **Оглавление**

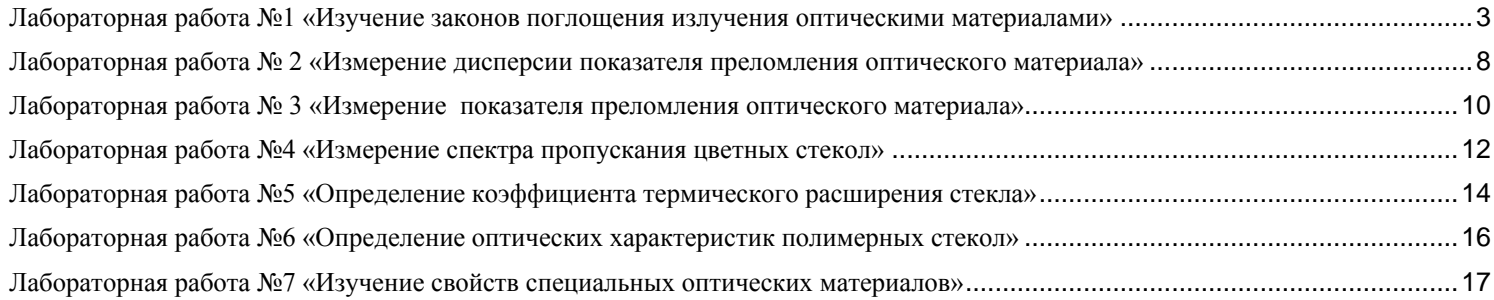

# <span id="page-2-0"></span>**Лабораторная работа №1 «Изучение законов поглощения излучения оптическими материалами»**

#### **Цель работы:**

Изучение законов поглощения излучения оптическими материалами

## **Подготовка к работе:**

При подготовке к работе должны быть изучены:

1. Следующие разделы учебника по курсу Линий связи (Гроднев И. И., Верник С. М. Линии связи. Учебник для вузов.- 5-е изд., перераб. и доп.- М.: Радио и связь, 1988.- 544 с.: ил.)

- Волоконные световоды и принцип их действия (разд. 5.23)
- Волновая теория передачи по световодам (разд. 5.25)
- Затухание световодов (разд. 5.26)

2. Следующие разделы учебного пособия М.С. Былина, С.Ф. Глаголев, Л.Н. Кочановский, В.В. Пискунов. Измерение параметров волоконно-оптических линейных трактов.- Спб, 2002 (издание СПбГУТ):

- Собственные потери (разд. 4.2.1)
- $\bullet$  Потери в стыках ВС (разд. 4.2.2)
- Измерение вносимого затухания методом сравнения уровней (разд. 4.2.3)

## **ОПИСАНИЕ ЛАБОРАТОРНОЙ УСТАНОВКИ**

#### **Состав установки**

Моделируемая лабораторная установка состоит из одномодового источника оптического излучения (ИИ), оптического аттенюатора (ОА), приемника оптического излучения (ПИ), набора катушек оптического волокна (ОВ) и оптических поводков (ОП).

#### **Источник излучения**

ИИ (рис. 1) позволяет на одном оптическом выходе иметь излучение с длинами волн  $\lambda$ =1310 и 1550 нм. Кроме того, возможен режим поочередного переключения длины волны ИИ с  $\lambda$ =1310 на 1550 нм и обратно. Излучение ИИ может быть непрерывным (частота модуляции *f* = 0 Гц) с постоянной мощностью или модулированным с частотами *f* = 270, 1000 или 2000 Гц.

На передней панели ИИ находятся 6 клавиш:

1к - включение/ выключение питания.

- $2\kappa$  включение длины волны  $\lambda$ =1310 нм.
- $3k$  включение длины волны  $\lambda$ =1550 нм.
- 4к выбор частоты модуляции f=0, 270, 1000 или 2000 Гц.

 $5k$  - включение режима поочередного переключения длин волн ИИ с  $\lambda$ =1310 на 1550 нм и обратно.

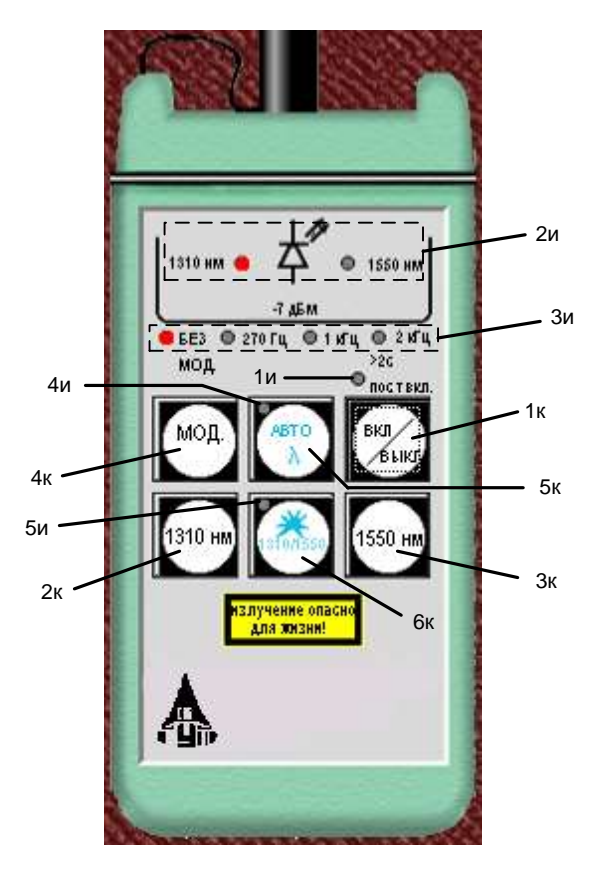

Рис. 1. Внешний вид и органы управления источника излучения

6к - включение режима передачи информации об установленной длине волны ИИ.

Нажатие клавиш производится щелчком мыши на выбранной клавише.

На передней панели ИИ находятся 9 светодиодных индикаторов:

1и – индикатор включения прибора на постоянную работу (режим экономии электроэнергии отключен).

2и – два индикатора, показывающих какой источник включен.

3и – четыре индикатора частоты модуляции источника.

4и – индикатор режима поочередного переключения длин волн ИИ с  $\lambda$ =1310 на 1550 нм и обратно.

5и – индикатор включения режима передачи информации об установленной длине волны ИИ.

Уровень выходной оптической мощности в непрерывном режиме излучения должен превышать *p* = -7 дБм. При включении модуляции выходная мощность уменьшается примерно на 3 дБ.

Кратковременное нажатие на клавишу вкл/выкл включает ИИ на 2 минуты, после чего он автоматически отключается. Это позволяет увеличить срок непрерывной работы ИИ. Если удерживать клавишу вкл/ выкл более 2 секунд, то ИИ включается на неопределенное время и может быть выключен лишь повторным нажатием той же клавиши.

При включении режима поочередного переключения

ллин волн ИИ с  $\lambda = 1310$  на 1550 нм и обратно продолжительность излучения на каждой из указанных длин волн составляет 2 секунды.

Оптический разъем ИИ защищается от загрязнения колпачком, который снимается перед

проведением измерений щелчком мыши.

#### **Оптический аттенюатор**

ОА (рис. 2) предназначен для внесения в волоконно-оптический тракт на данной длине волны известного регулируемого затухания от  $a = 3$  до 60 дБ с разрешающей способностью  $\Delta a = 0.05$  дБ. Воспроизводимость установленной величины затухания  $\pm 0.1$  дБ. Максимальный входной уровень ОА при котором сохраняются параметры ОА составляет +20 дБм (100 мВт). Затухание устанавливается с помощью вращающейся рукоятки (1), которая позволяет изменять затухания в указанных пределах за 20 оборотов. Рукоятку можно поворачивать непосредственно с помощью «мыши» или с помощью нажатия «мышью» двух клавиш (2), расположенных на экране дисплея ниже ОА. Величина установленного затухания отображается на буквенно-цифровом жидкокристаллическом индикаторе (ЖКИ) (3). При выключении питании установленная величина затухания сохраняется, а при вращении рукоятки при выключенном питании величина затухания изменяется, но ее величина измерителю без включения питания не известна.

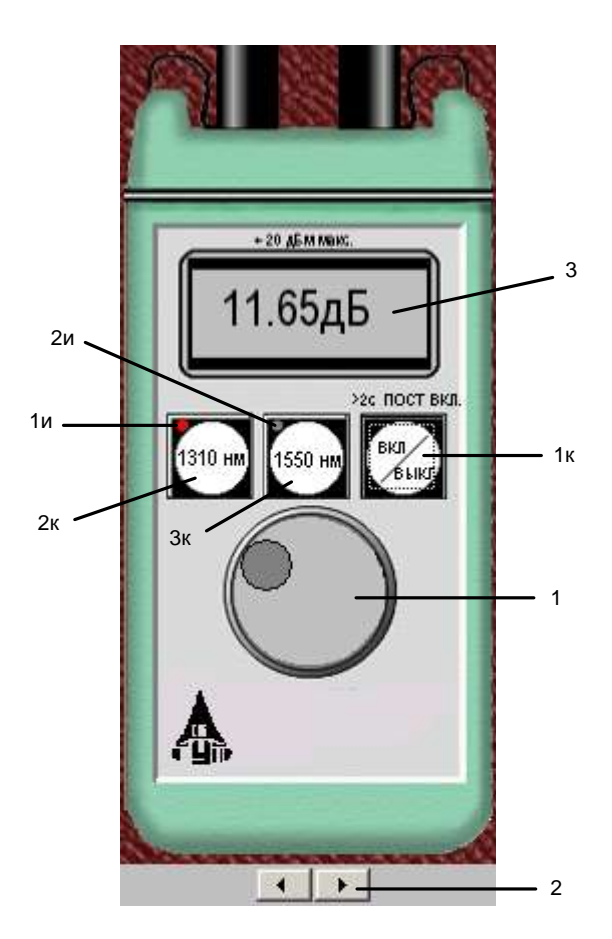

Рис. 2. Внешний вид и органы управления оптического аттенюатора

На передней панели ОА находятся 3 клавиши:

1к - включение/ выключение питания.

2к - величина затухания, отображаемая на ЖКИ, будет соответствовать длине волны  $\lambda$ =1310 нм.

3к - величина затухания, отображаемая на ЖКИ, будет соответствовать длине волны  $\lambda$ =1550 нм.

Нажатие клавиш производится щелчком мыши на выбранной клавише.

На передней панели ОА находятся 2 светодиодных индикатора:

1и - величина затухания, отображаемая на ЖКИ, соответствует длине волны  $\lambda$ =1310 нм.

2и - величина затухания, отображаемая на ЖКИ, соответствует длине волны  $\lambda$ =1550 нм.

Кратковременное нажатие на клавишу вкл/выкл включает ОА на 2 минуты, после чего он автоматически отключается. Это позволяет увеличить срок непрерывной работы ОА. Если удерживать клавишу вкл/ выкл более 2 секунд, то ОА включается на неопределенное время и может быть выключен лишь повторным нажатием той же клавиши. Информация о включении ОА на неопределенное время отображается на ЖКИ словом «ПОСТ ВКЛ».

Оптические разъемы ОА защищается от загрязнения колпачком, который снимается перед проведением измерений щелчком мыши.

#### **Приемник оптического излучения**

ПИ (рис. 3) позволяет проводить следующие

измерения:

- 1. измерять уровень мощности оптического излучения в дБм,
- 2. измерять мощность оптического излучения в мкВт,

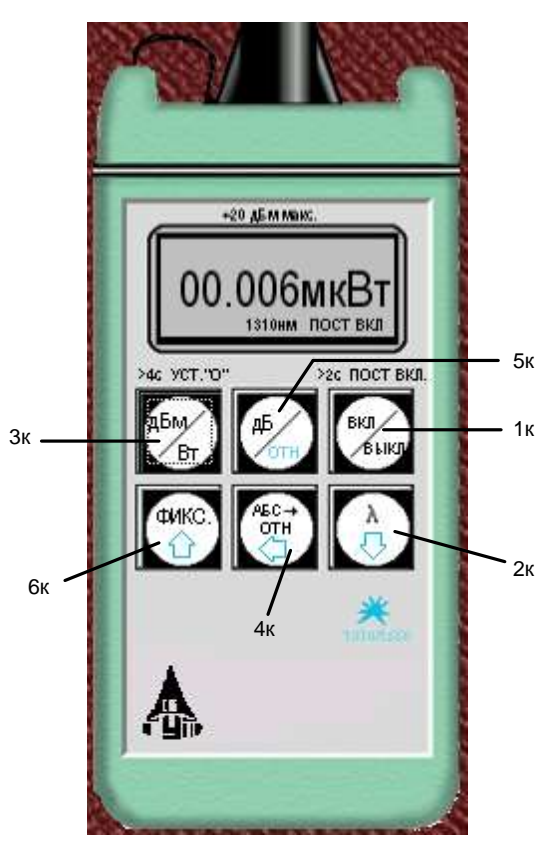

Рис. 3. Внешний вид и органы управления приемника излучения

3. измерять затухание в волоконно-оптическом тракте и в пассивных компонентах волоконно-оптических линий связи в дБ.

При всех измерениях уровень оптической мощности на входе ПИ не должен превышать 20 дБм (100 мВт). Используемый в качестве чувствительного элемента *p*-*i*-*n* фотодиод выполняет функцию линейного преобразования оптической мощности *P<sup>f</sup>* в фототок *If*. Последний усиливается и одновременно преобразуется в напряжение в усилителе с коэффициентом передачи *K*, которое проходит через усредняющий фильтр нижних частот (ФНЧ) и поступает на аналого-цифровой преобразователь (АЦП), управляемый микроконтроллером.

Результат измерения в мкВт пропорционален величине постоянного напряжения *U<sup>f</sup>* поступающего на вход АЦП, которое в свою очередь пропорционально величине фототока  $I_f$  и входной оптической мощности  $P_f$ 

$$
U_f = P_f \cdot S_\lambda \cdot K_\lambda.
$$

В связи с тем, что чувствительность всех квантовых фотоприемников, в том числе и *p*-*i*-*n* фотодиодов, сильно зависит от длины волны излучения для исключения этой погрешности необходимо выполнить условие  $S_{\lambda} \cdot K_{\lambda} = const$  для любой длины волны  $\lambda$  измеряемого

(1)

Для оптической связи в настоящее время используют ограниченный набор длин волн излучения. Поэтому ПИ калибруются при их изготовлении и при очередной поверке (калибровке) только для этих длин волн. Используемый в работе ПИ калиброван на следующие длины волн  $\lambda = 850$ , 1300, 1310 и 1550 нм. Калибровка практически сводится к регулировке величины  $K_\lambda$  до выполнения условия  $\,S_\lambda \cdot K_\lambda = const$ . Для переключения длин волн калибровки используется клавиша  $\lambda$  (2к) на передней панели ПИ.

Для получения результата измерения в дБм микроконтроллер должен выполнить математическую операцию логарифмирования цифрового значения  $N^-_f = U^-_f$ 

$$
N_1 = 10 \lg \frac{N_f}{N_0} = 10 \lg \frac{P_f}{1 \text{ mBr}},\tag{2}
$$

где  $N_0 = U_0 = 1 \text{ mBr} \cdot S_\lambda \cdot K_\lambda$  - цифровое значение напряжения, которое возникает при входной оптической мощности, равной 1 мВт.

На передней панели ПИ находятся 6 клавиш:

1к - включение/ выключение питания.

2к - выбор длины волны калибровки.

- 3к выбор размерности результата измерения в дБм или мкВт. Эта же кнопка при ее удерживании более 4 с. позволяет автоматически компенсировать смещение нуля усилителя фототока на данной длине волны.
- 4к установка любого зарегистрированного ПИ уровня оптической мощности в качестве 0 дБ.
- 5к измерение относительного уровня входной оптической мощности в дБ по отношению к уровню принятому нами за 0 дБ. При повторном нажатии этой клавиши можно определить абсолютный уровень в дБм, который был ранее принят за 0 дБ.

6к - замораживание/ размораживание на ЖКИ его предыдущего состояния.

Нажатие клавиш производится щелчком мыши на выбранной клавише.

При нажатии клавиши 3к измеряется уровень входной оптической мощности в дБм или в мкВт. При нажатии клавиши 5к измеряется относительный уровень оптической мощности в дБ по отношению к уровню принятому нами за 0 дБ.

При работе со своим штатным ИИ возможен режим автоматического переключения длины волны калибровки ПИ при изменении длины волны ИИ. Этот режим действует и в том случае если длина волны ИИ поочередно переключается с  $\lambda$ =1310 на 1550 нм и обратно. Результат измерения определяется средней входной оптической мощностью. Поэтому при включении модуляции на ИИ показания ПИ уменьшаются примерно на 3 дБ.

Кратковременное нажатие на клавишу вкл/выкл включает ПИ на 2 минуты, после чего он автоматически отключается. Это позволяет увеличить срок непрерывной работы ПИ. Если удерживать клавишу вкл/выкл более 2 секунд, то ПИ включается на неопределенное время и может быть выключен лишь повторным нажатием той же клавиши. Информация о включении ПИ на неопределенное время отображается на ЖКИ словом «ПОСТ ВКЛ».

Оптический разъем ПИ защищается от загрязнения колпачком, который снимается перед проведением измерений щелчком мыши.

#### **Оптические волокна**

Основными параметрами исследуемых волокон являются длина и коэффициент затухания. Каждый вариант содержит две катушки с оптическими волокнами. Одна катушка имеет известную длину и задача стоит в определении ее коэффициента затухания. Вторая катушка содержит волокно того же типа и для нее по измеренному затуханию надо определить длину волокна. Задача осложняется наличием потерь в разъемных соединениях. Это обстоятельство приводит к увеличению погрешности определения коэффициента 1 волокна и длины 2 волокна.

#### **Схемы измерения и работа с программой**

Управление программой лабораторной работы осуществляется только с помощью мыши. Меню выбора схемы для проведения измерений вызывается нажатием кнопки «Команды» (рис. 4). В работе используются 3 схемы (рис. 5):

- 1. Схема измерения мощности ИИ (рис. 5а), команда «соединить одним поводком»;
- 2. Схема измерения затухания в оптическом волокне методом разности уровней (рис. 5б), команда «соединить двумя поводками через катушку». В этой схеме можно выбрать волокно для измерения: первое – катушка 1 или второе – катушка 2;

3. Схема измерения затухания в оптическом волокне методом замещения (рис. 5в), команда «соединить двумя поводками через аттенюатор».

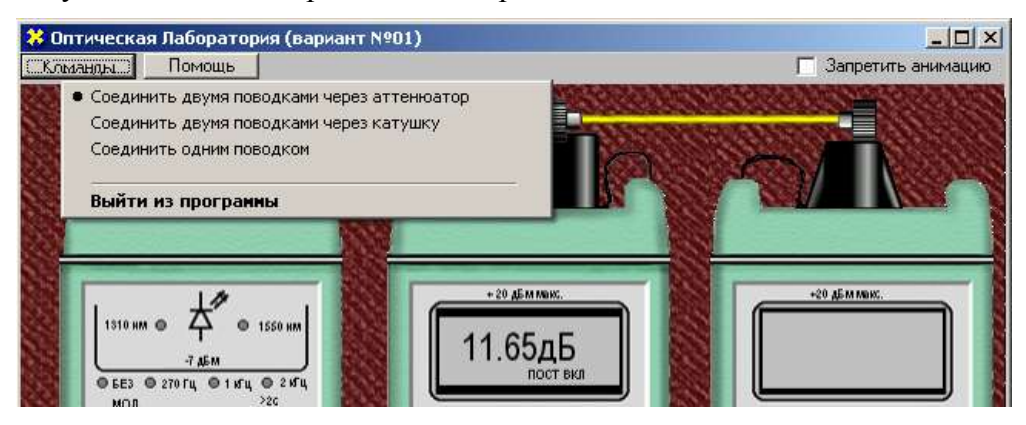

Рис. 4. Выбор схемы.

## **ПРОГРАММА ЭКСПЕРИМЕНТАЛЬНЫХ ИССЛЕДОВАНИЙ**

#### **Подготовка к работе**

- 1. При закрытом оптическом входе включить ПИ на непрерывную работу, удерживая кнопку вкл/выкл более 2 с.
- 2. Включить режим измерения в абсолютных единицах мощности- мкВт. Проверить смещение нуля на длинах волн 1310 и 1550 нм.
- 3. При наличии смещения произвести «установку 0» ПИ с помощью кнопки «выбор размерности результата измерения в дБм или мкВт» на двух длинах волн. С этой целью необходимо удерживать эту кнопку более 4 с.
- 4. Установить на ПИ необходимую длину волны, например 1310 нм.
- 5. Включить ИИ на непрерывную работу и установить такую же длину волны, как и на ПИ.
- 6. Установить режим работы ИИ без модуляции.

#### **Измерение вносимого затухания и коэффициента затухания оптического волокна**

#### *Измерение методом разности уровней*

- 1. Соедините ИИ с ПИ коротким оптическим поводком.
- 2. Произведите многократные измерения уровней выходной оптической мощности излучателей ПИ *Y*<sup>0</sup> на двух длинах волн в дБм при отключении и повторном подключении поводка к разъему ИИ. Результаты измерений поместите в табл. 1.
- 3. Соедините ИИ с ПИ измеряемым оптическим волокном (команда «Соединить двумя поводками через катушку», катушка 1).
- 4. Произведите многократные измерения уровней выходной оптической мощности излучателей ПИ *Y*<sup>1</sup> на двух длинах волн в дБм при отключении и повторном подключении поводка к разъему ИИ. Результаты измерений поместите в табл. 1.

Таблица 1

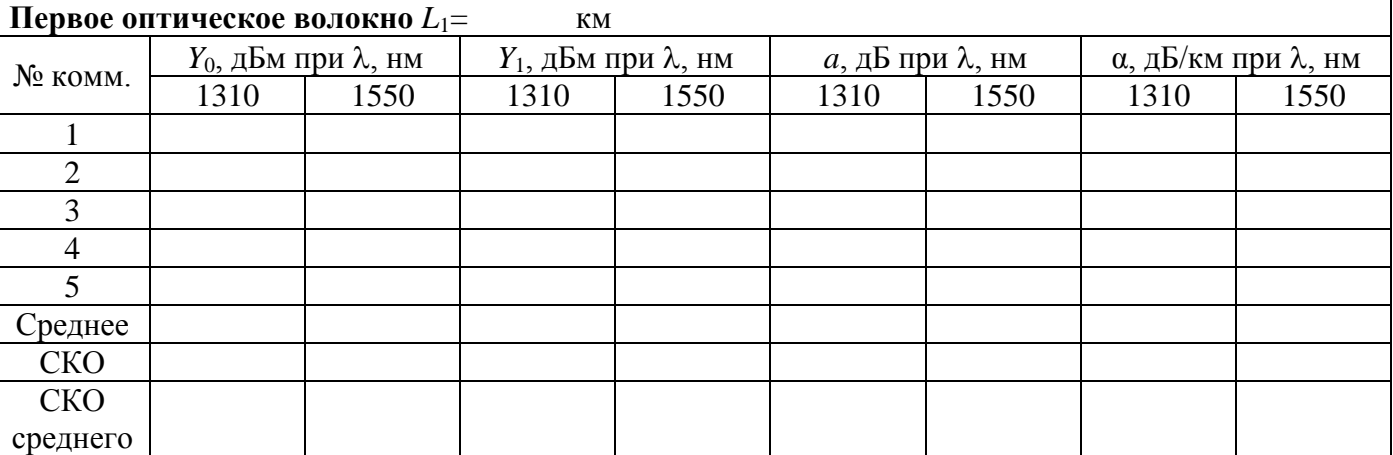

5. Рассчитайте затухание оптического волокна *а* и коэффициент затухания по выражениям:

$$
a = Y_0 - Y_1,
$$
  
\n
$$
\alpha = \frac{a}{L_1}.
$$
\n(6)

#### **СОДЕРЖАНИЕ ОТЧЕТА**

Отчет по лабораторной работе должен содержать:

1. Схему измерения уровня выходного оптического сигнала излучателя.

2. Схему измерения затухания в катушке с волокном методом разности уровней.

4. Таблицы 1 с результатами экспериментов и расчетов.

<span id="page-7-0"></span>5. Выводы по полученным результатам (в выводах описать причины затухания сигнала в оптическом волокне).

## **Лабораторная работа № 2 «Измерение дисперсии показателя преломления оптического материала»**

**Цель работы**: определить показатель преломления призмы для нескольких длин волн и исследовать зависимость  $n = (\lambda)$ .

**Состав установки**: призма, гoниометр, четырехканальный источник оптического излучения.

#### **Литература:**

1. Кирилловский, Владимир Константинович. Современные оптические исследования и измерения [Текст] : учебное пособие / В. К. Кирилловский. - СПб. : Лань, 2010. - 303 с. : ил., граф. - (Учебники для вузов. Специальная литература). 2. Астахов, А. В. Оптическое материаловедение [Электронный ресурс] : учебное пособие / А. В. Астахов, Е. В. Полякова, В. Е. Стригалев ; рец.: Н. Л. Урванцева, И.В. Гришин ; Федеральное агентство связи, Федеральное государственное образовательное бюджетное учреждение высшего профессионального образования "Санкт-Петербургский государственный университет телекоммуникаций им. проф. М. А. Бонч-Бруевича". - СПб. : СПбГУТ, 2014. - 96 с. : ил. - Б. ц. 3. Глущенко, А. Г. Оптическое материаловедение. Материалы и оптические элементы в фотонике [Электронный ресурс] : учебное пособие / Глущенко А. Г. - Самара : Поволжский государственный университет телекоммуникаций и информатики, 2017. - 241 с. - Б. ц. Книга находится в Премиум-версии ЭБС IPRbooks.

4. Немилов, С. В. Оптическое материаловедение. Оптические стекла [Электронный ресурс] : учебное пособие / Немилов С. В. - Санкт-Петербург : Университет ИТМО, 2011. - 181 с. - Б. ц. Книга находится в Премиум-версии ЭБС IPRbooks

#### **Краткая теоретическая справка:**

Метод призмы заключается в измерении отклонения от первоначального направления луча света при прохождении его через исследуемую оптическую среду, вырезанную в виде призмы, причем под призмой здесь подразумевается совокупность двух граней, пересекающихся между собой под углом А.

На рис. 1 такая призма представлена в поперечном разрезе; ребро ее про- ходит через вершину угла А перпендикулярно плоскости рисунка.

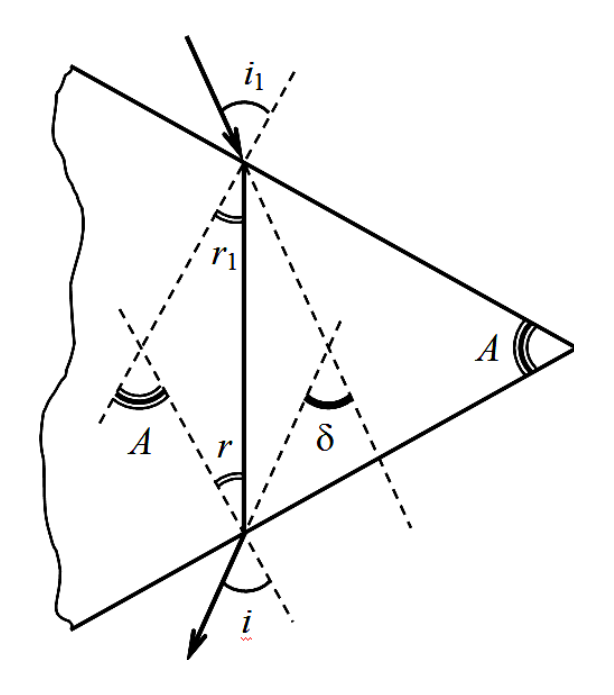

Рис. 1. Ход лучей в призме. Угол  $A$  – преломляющий угол призмы, угол  $\delta$  обозначает отклонение луча призмой

Из рисунка непосредственно следует, что  $A = r + r1$  и  $\delta = (i - r) + (i_1 - r_1)$ Если  $i = i_1$  и  $r = r_1$ , то отклонение луча призмой принимает наименьшее значение. При этом  $r = A/2$ ,  $i = (A + \delta_{\min})/2$ 

Закон Снеллиуса можно записать в следующем виде:

$$
n = \frac{\sin i}{\sin r} = \frac{\sin(\frac{A + \delta_{\min}}{2})}{\sin(\frac{A}{2})}, (3)
$$

где n – относительный показатель преломления призмы. Углы А и  $\delta_{min}$ нужно измерить экспериментально на гониометре (рис. 3). Используя формулу (3), можно определить показатель преломления исследуемого материала для выбранной длины волны.

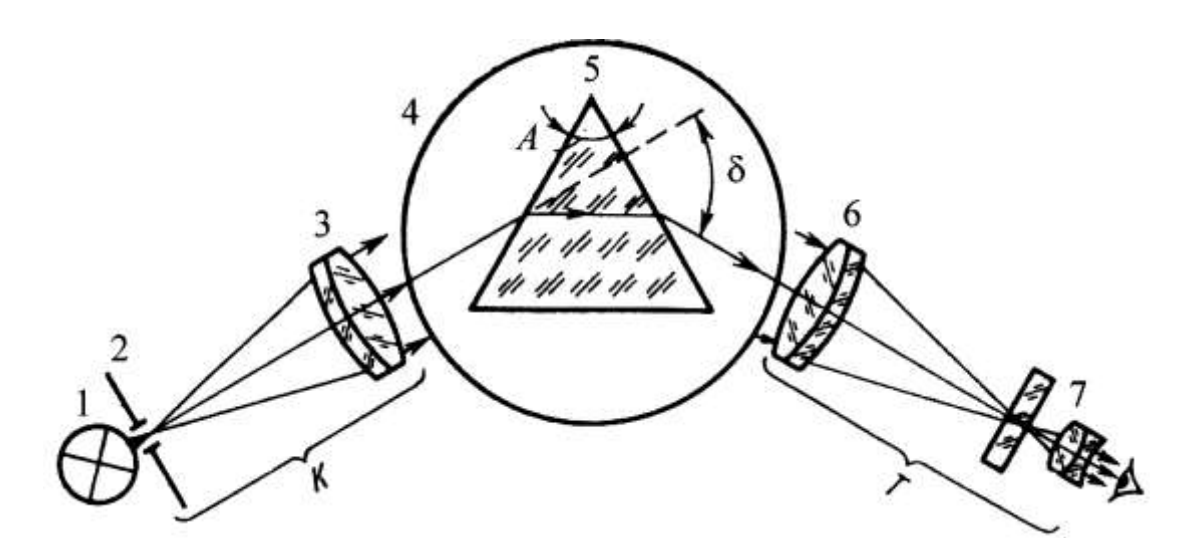

Рис. 2. Схема измерения показателя преломления на гониометре методом наименьшего отклонения: К – коллиматор, Т – зрительная труба, 1 – источник света, 2 – входная щель, 3 – объектив коллиматора, 4 – стол гониометра, 5 – призма, 6 – объектив зрительной трубы, 7 – окуляр зрительной трубы

#### **Порядок выполнения работы:**

- 1. включить источник оптического излучения 1
- 2. произвести измерение углов А и  $\delta_{\text{min}}$
- 3 произвести расчет показателя преломления
- 4. включить источник оптического излучения 2
- 5. произвести измерение углов А и  $\delta_{\text{min}}$
- 6 произвести расчет показателя преломления
- 7. включить источник оптического излучения 3
- 8. произвести измерение углов А и  $\delta_{\text{min}}$
- 9. произвести расчет показателя преломления
- 10. включить источник оптического излучения 4
- 11. произвести измерение углов А и  $\delta_{\min}$
- 12. произвести расчет показателя преломления
- 13. заполнить таблицу 1
- 14. оценить дисперсию показателя преломления

Таблица 1

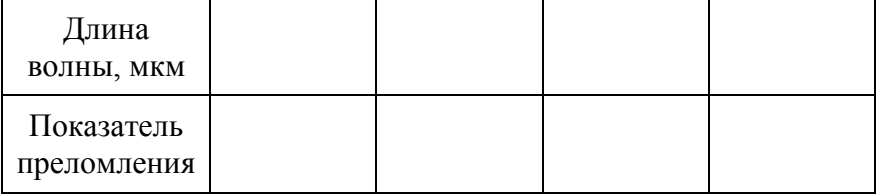

Контрольные вопросы:

- 1. Что такое аномальная дисперсия?
- 2. Какие бывают методы для расчета дисперсии показателя преломления?
- 3. Какие бывают методы для измерения показателя преломления?

# <span id="page-9-0"></span>**Лабораторная работа № 3 «Измерение показателя преломления оптического материала»**

**Цель работы**: определить показатель преломления призмы

**Состав установки**: призма, гoниометр, источник оптического излучения.

## **Литература:**

1. Кирилловский, Владимир Константинович. Современные оптические исследования и измерения [Текст] : учебное пособие / В. К. Кирилловский. - СПб. : Лань, 2010. - 303 с. : ил., граф. - (Учебники для вузов. Специальная литература). 2. Астахов, А. В. Оптическое материаловедение [Электронный ресурс] : учебное пособие / А. В. Астахов, Е. В. Полякова, В. Е. Стригалев ; рец.: Н. Л. Урванцева, И.В. Гришин ; Федеральное агентство связи, Федеральное государственное образовательное бюджетное учреждение высшего профессионального образования "Санкт-Петербургский государственный университет телекоммуникаций им. проф. М. А. Бонч-Бруевича". - СПб. : СПбГУТ, 2014. - 96 с. : ил. - Б. ц. 3. Глущенко, А. Г. Оптическое материаловедение. Материалы и оптические элементы в фотонике [Электронный ресурс] : учебное пособие / Глущенко А. Г. - Самара : Поволжский государственный и телекоммуникаций и и и телекоммуникаций и информатики, 2017. - 241 с. - Б. ц. Книга находится в Премиум-версии ЭБС IPRbooks.

4. Немилов, С. В. Оптическое материаловедение. Оптические стекла [Электронный ресурс] : учебное пособие / Немилов С. В. - Санкт-Петербург : Университет ИТМО, 2011. - 181 с. - Б. ц. Книга находится в Премиум-версии ЭБС IPRbooks

#### **Краткая теоретическая справка:**

Метод призмы заключается в измерении отклонения от первоначального направления луча света при прохождении его через исследуемую оптическую среду, вырезанную в виде призмы, причем под призмой здесь подразумевается совокупность двух граней, пересекающихся между собой под углом А.

На рис. 1 такая призма представлена в поперечном разрезе; ребро ее про- ходит через вершину угла А перпендикулярно плоскости рисунка.

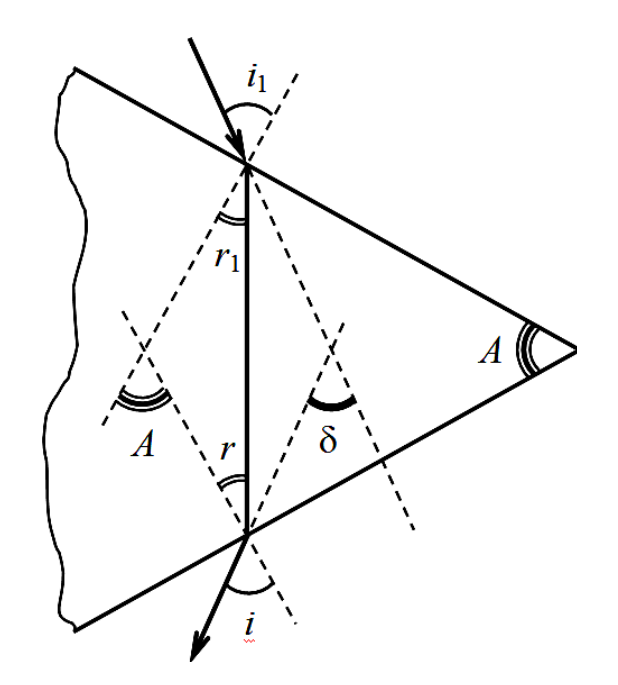

Рис. 1. Ход лучей в призме. Угол  $A$  – преломляющий угол призмы, угол  $\delta$  обозначает отклонение луча призмой

Из рисунка непосредственно следует, что  $A = r + r1$  и  $\delta = (i - r) + (i_1 - r_1)$ Если  $i = i_1$  и  $r = r_1$ , то отклонение луча призмой принимает наименьшее значение. При этом  $r = A/2$ ,  $i = (A + \delta_{\min})/2$ 

Закон Снеллиуса можно записать в следующем виде:

$$
n = \frac{\sin i}{\sin r} = \frac{\sin\left(\frac{A+\delta_{\min}}{2}\right)}{\sin\left(\frac{A}{2}\right)}, \quad (3)
$$

где n – относительный показатель преломления призмы. Углы А и  $\delta_{\text{min}}$ нужно измерить экспериментально на гониометре (рис. 3). Используя формулу (3), можно определить показатель преломления исследуемого материала для выбранной длины волны.

2. Схема измерения показателя преломления на гониометре методом наименьшего отклонения: К – коллиматор, Т – зрительная труба, 1 – источник света, 2 – входная щель, 3 – объектив коллиматора, 4 – стол гониометра, 5 – призма, 6 – объектив зрительной трубы, 7 – окуляр зрительной трубы

## **Порядок выполнения работы:**

- 1. включить источник оптического излучения
- 2. произвести измерение углов А и  $\delta_{\text{min}}$
- 3 произвести расчет показателя преломления по формуле 3

Контрольные вопросы:

- 1. Какой физический смысл показателя преломления?
- 2. От чего зависит показатель преломления?

#### <span id="page-11-0"></span>**Лабораторная работа №4 «Измерение спектра пропускания цветных стекол» Цель работы:**

Изучение темы «цветные стекла»

## **Литература:**

1. Кирилловский, Владимир Константинович. Современные оптические

исследования и измерения [Текст] : учебное пособие / В. К. Кирилловский. - СПб. : Лань, 2010. - 303 с. : ил., граф. - (Учебники для вузов. Специальная литература).

2. Астахов, А. В. Оптическое материаловедение [Электронный ресурс] : учебное пособие / А. В. Астахов, Е. В. Полякова, В. Е. Стригалев ; рец.: Н. Л. Урванцева, И.В. Гришин ; Федеральное агентство связи, Федеральное государственное образовательное бюджетное учреждение высшего профессионального образования "Санкт-Петербургский государственный университет телекоммуникаций им. проф. М. А. Бонч-Бруевича". - СПб. : СПбГУТ, 2014. - 96 с. : ил. - Б. ц.

3. Глущенко, А. Г. Оптическое материаловедение. Материалы и оптические

элементы в фотонике [Электронный ресурс] : учебное пособие / Глущенко А. Г. - Самара : Поволжский государственный университет телекоммуникаций и

информатики, 2017. - 241 с. - Б. ц. Книга находится в Премиум-версии ЭБС IPRbooks.

4. Немилов, С. В. Оптическое материаловедение. Оптические стекла [Электронный ресурс] : учебное пособие / Немилов С. В. - Санкт-Петербург : Университет ИТМО, 2011. - 181 с. - Б. ц. Книга находится в Премиум-версии ЭБС IPRbooks

## **ОПИСАНИЕ ЛАБОРАТОРНОЙ УСТАНОВКИ**

#### **Состав установки**

Лабораторная установка состоит из источника красного света (ИИ), RGB приемника оптического излучения (ПИ), мультиметра трех световильтров.

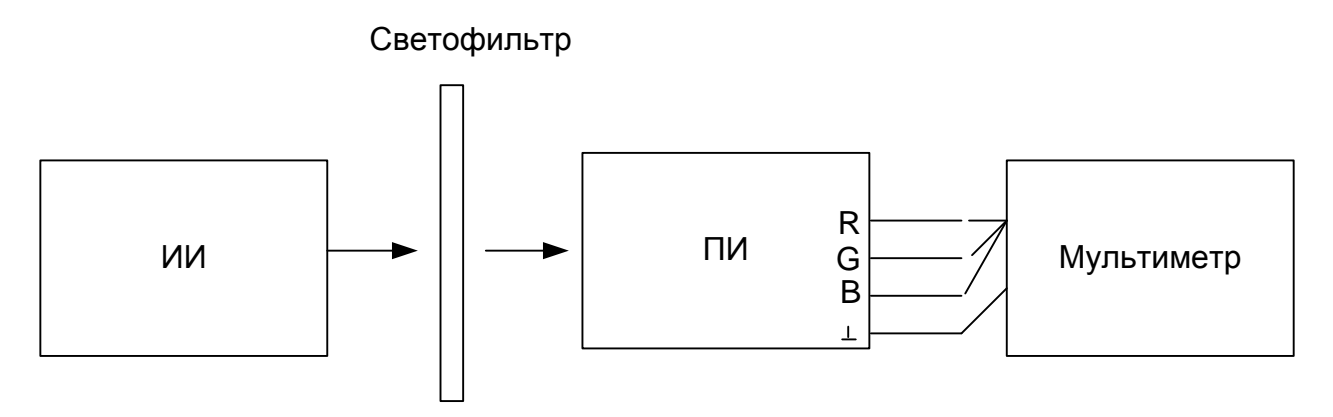

## **ПРОГРАММА ЭКСПЕРИМЕНТАЛЬНЫХ ИССЛЕДОВАНИЙ**

#### **Подготовка к работе**

- **1.** Включить и источник красного света, приемник оптического излучения и мультиметр.
- **2.** Произвести измерение напряжения мультиметром на трех выходах приемника оптического излучения. У приемного устройства четыре выхода (1 – общий, 2 – соответствует синему цвету, 3 – соответствует зеленому цвету, 4 – соответствует красному цвету)
- **3.** Занести данные в таблицу 1
- 4. Взять светофильтр № 1 и установить его между источником и приемником.
- **5.** Повторить пункты 2 и 3
- **6.** Взять светофильтр № 2 и установить его между источником и приемником.
- **7.** Повторить пункты 2 и 3
- **8.** Взять светофильтр № 3 и установить его между источником и приемником.
- **9.** Повторить пункты 2 и 3
- **10.** Определить полосу пропускания каждого фильтра

## Таблица 1

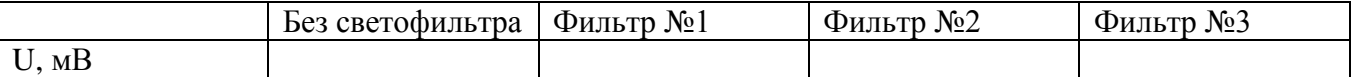

## **СОДЕРЖАНИЕ ОТЧЕТА**

Отчет по лабораторной работе должен содержать:

- 1. Схему измерения .
- 4. Таблицы 1с результатами экспериментов.
- 5. Выводы по полученным результатам .

# <span id="page-13-0"></span>**Лабораторная работа №5 «Определение коэффициента термического расширения стекла»**

## **Цель работы:**

Исследование температурных характеристик стекла.

## **Литература:**

1. Кирилловский, Владимир Константинович. Современные оптические исследования и измерения [Текст] : учебное пособие / В. К. Кирилловский. - СПб. : Лань, 2010. - 303 с. : ил., граф. - (Учебники для вузов. Специальная литература). 2. Астахов, А. В. Оптическое материаловедение [Электронный ресурс] : учебное пособие / А. В. Астахов, Е. В. Полякова, В. Е. Стригалев ; рец.: Н. Л. Урванцева, И.В. Гришин ; Федеральное агентство связи, Федеральное государственное образовательное бюджетное учреждение высшего профессионального образования "Санкт-Петербургский государственный университет телекоммуникаций им. проф. М. А. Бонч-Бруевича". - СПб. : СПбГУТ, 2014. - 96 с. : ил. - Б. ц. 3. Глущенко, А. Г. Оптическое материаловедение. Материалы и оптические элементы в фотонике [Электронный ресурс] : учебное пособие / Глущенко А. Г. - Самара : Поволжский государственный университет телекоммуникаций и информатики, 2017. - 241 с. - Б. ц. Книга находится в Премиум-версии ЭБС IPRbooks.

4. Немилов, С. В. Оптическое материаловедение. Оптические стекла [Электронный ресурс] : учебное пособие / Немилов С. В. - Санкт-Петербург : Университет ИТМО, 2011. - 181 с. - Б. ц. Книга находится в Премиум-версии ЭБС IPRbooks

#### **Краткая теоретическая справка:**

Все твердые тела при охлаждении и нагревании изменяют свои размеры. Как правило, с повышением температуры размеры тел увеличиваются. Как известно, твердые тела можно разделить на две группы: аморфные тела и кристаллические тела. К аморфным телам относятся стекло, пластмассы. Эти вещества ведут себя как жидкости с аномально большой вязкостью. Кристаллические вещества отличаются от аморфных правильным расположением частиц. В кристаллической решетке твердого тела каждая частица (ион, атом или молекула) имеет определенное положение равновесия, около которого она совершает колебания.

Пусть  $L_0$  - длина образца при  $0 \Box$ , L- длина образца при температуре- t, тогда разность длин  $\Delta L = L_0 - L$  пропорциональна  $L_0$  и разности температур  $\Delta t$ . Это можно записать как:

$$
L - L_0 = \alpha L_0 \Delta t
$$

Где  $\alpha$  - коэффициент пропорциональности, называемый коэффициентом линейного расширения. Из формулы 1 имеем:

$$
a = \frac{L - L_0}{L_0 \Delta t}
$$

Коэффициент линейного расширения, показывает увеличение каждой единицы длины тела при нагревании на 1 К, при этом считаем α не зависящим от температуры.

Практически при небольших изменениях температуры α незначительно изменяется, поэтому для расчетов можно воспользоваться величиной среднего коэффициента линейного расширения

$$
\alpha = \frac{L_2 - L_1}{L_1(t_2 - t_1)}
$$

Где t1 и t2 начальная и конечная температуры тела. L1 и L2 длина тела, соответствующая этим температурам.

## **ОПИСАНИЕ ЛАБОРАТОРНОЙ УСТАНОВКИ**

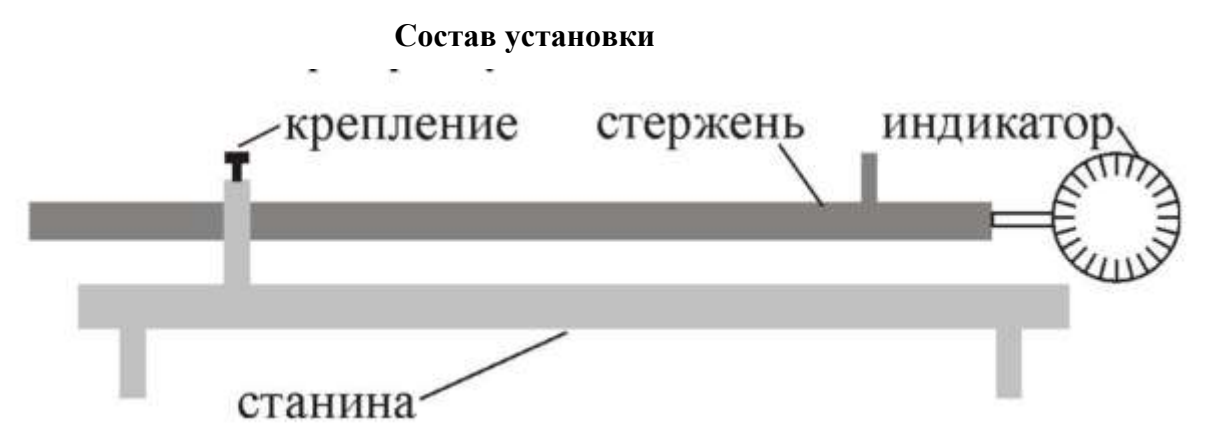

#### **ПРОГРАММА ЭКСПЕРИМЕНТАЛЬНЫХ ИССЛЕДОВАНИЙ**

- 1. Ознакомиться с экспериментальной установкой и подготовить ее к работе.
- 2. Поместить исследуемый стеклянный стержень в крепление. Измерить длину стержня при комнатной температуре. Занести данные в таблицу. Измерения произвести не менее трех раз и взять среднее значение.
- 3. Нагреть стержень в течение 10-15 мин до температуры *t* и определить его удлинение. Измерения произвести не менее трех раз и взять среднее значение.
- 4. Рассчитать коэффициент теплового расширения.
- 5. Измеренные и рассчитанные данные занести в таблицу 1.
- 6. Сравнить рассчитанные и справочные данные по коэффициентам теплового расширения.

#### Таблица 1

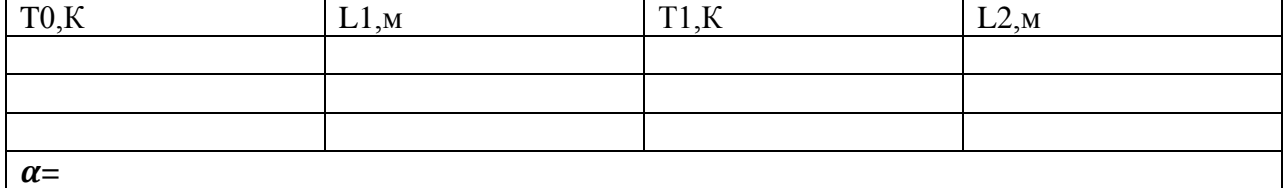

#### **СОДЕРЖАНИЕ ОТЧЕТА**

- Отчет по лабораторной работе должен содержать:
- 1. Схему установки .
- 4. Таблицы 1с результатами экспериментов.
- 5. Выводы по полученным результатам .

# <span id="page-15-0"></span>**Лабораторная работа №6 «Определение оптических характеристик полимерных стекол»**

## **Цель работы:**

Изучение темы «полимеры»

#### **Литература:**

1. Кирилловский, Владимир Константинович. Современные оптические

исследования и измерения [Текст] : учебное пособие / В. К. Кирилловский. - СПб. : Лань, 2010. - 303 с. : ил., граф. - (Учебники для вузов. Специальная литература).

2. Астахов, А. В. Оптическое материаловедение [Электронный ресурс] : учебное пособие / А. В. Астахов, Е. В. Полякова, В. Е. Стригалев ; рец.: Н. Л. Урванцева, И.В. Гришин ;

Федеральное агентство связи, Федеральное государственное образовательное бюджетное учреждение высшего профессионального образования "Санкт-Петербургский государственный университет телекоммуникаций им. проф. М. А. Бонч-Бруевича". - СПб.

: СПбГУТ, 2014. - 96 с. : ил. - Б. ц.

3. Глущенко, А. Г. Оптическое материаловедение. Материалы и оптические элементы в фотонике [Электронный ресурс] : учебное пособие / Глущенко А. Г. - Самара : Поволжский государственный университет телекоммуникаций и

информатики, 2017. - 241 с. - Б. ц. Книга находится в Премиум-версии ЭБС IPRbooks.

4. Немилов, С. В. Оптическое материаловедение. Оптические стекла [Электронный ресурс] : учебное пособие / Немилов С. В. - Санкт-Петербург : Университет ИТМО, 2011. - 181 с. - Б. ц. Книга находится в Премиум-версии ЭБС IPRbooks

# **ОПИСАНИЕ ЛАБОРАТОРНОЙ УСТАНОВКИ**

#### **Состав установки**

Лабораторная установка состоит из перестраиваемого источника оптического излучения, полимерного оптического волокна, стандартного оптического волокна и анализатора спектра.

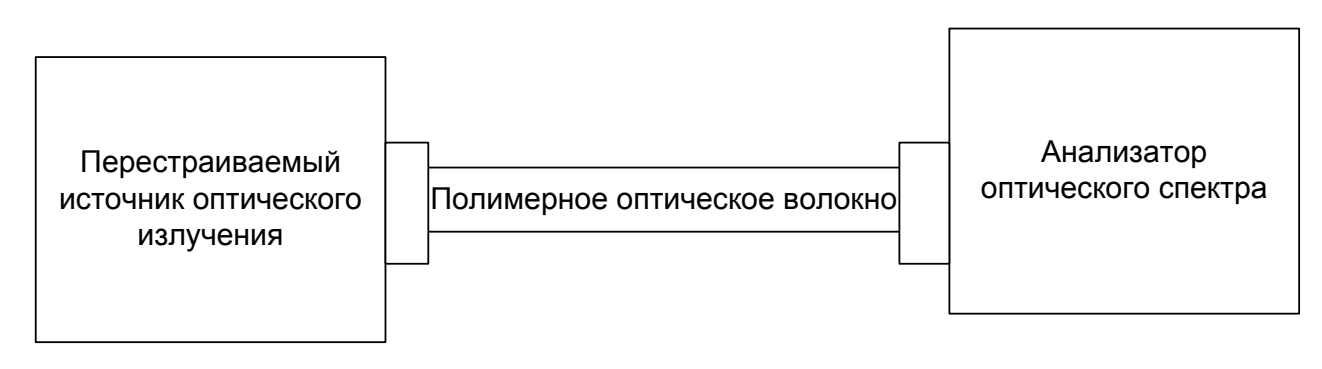

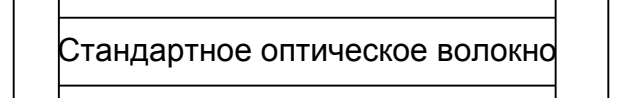

## **ПРОГРАММА ЭКСПЕРИМЕНТАЛЬНЫХ ИССЛЕДОВАНИЙ**

#### **Подготовка к работе**

- **1.** Включить перестраиваемый источник оптического излучения и анализатор спектра.
- **2.** Соединить источник и анализатор стандартным оптическим волокном.
- **3.** Произвести измерения уровня сигнала на всех возможных длинах волн перестраиваемого источника оптического излучения. Занести данные в таблицу 1
- **4.** Соединить источник и анализатор полимерным оптическим волокном.
- **5.** Произвести измерения уровня сигнала на всех возможных длинах волн перестраиваемого источника оптического излучения. Занести данные в таблицу 1
- **6.** Вычислить затухание сигнала в полимерном оптическом волокне по отношению к стандартному.

Таблица 1

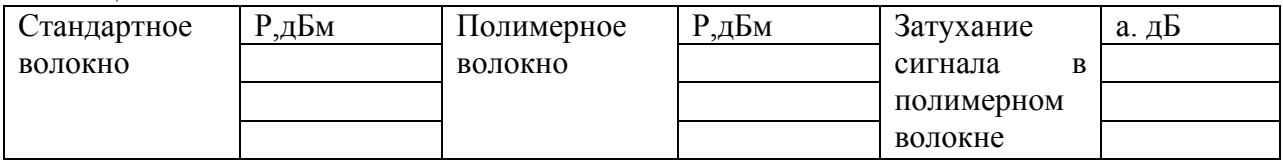

## **СОДЕРЖАНИЕ ОТЧЕТА**

Отчет по лабораторной работе должен содержать:

- 1. Схему измерения .
- 4. Таблицы 1с результатами экспериментов.
- <span id="page-16-0"></span>5. Выводы по полученным результатам .

# **Лабораторная работа №7 «Изучение свойств специальных оптических материалов»**

#### **Цель работы:**

Изучение свойств специальных оптических материалов. Изучение электрооптического эффекта

## **Литература:**

1. Кирилловский, Владимир Константинович. Современные оптические исследования и измерения [Текст] : учебное пособие / В. К. Кирилловский. - СПб. : Лань,

2010. - 303 с. : ил., граф. - (Учебники для вузов. Специальная литература).

2. Астахов, А. В. Оптическое материаловедение [Электронный ресурс] : учебное пособие / А. В. Астахов, Е. В. Полякова, В. Е. Стригалев ; рец.: Н. Л. Урванцева, И.В. Гришин ;

Федеральное агентство связи, Федеральное государственное образовательное бюджетное учреждение высшего профессионального образования "Санкт-Петербургский

государственный университет телекоммуникаций им. проф. М. А. Бонч-Бруевича". - СПб. : СПбГУТ, 2014. - 96 с. : ил. - Б. ц.

3. Глущенко, А. Г. Оптическое материаловедение. Материалы и оптические элементы в фотонике [Электронный ресурс] : учебное пособие / Глущенко А. Г. - Самара : Поволжский государственный университет телекоммуникаций и информатики, 2017. - 241 с. - Б. ц. Книга находится в Премиум-версии ЭБС

IPRbooks.

4. Немилов, С. В. Оптическое материаловедение. Оптические стекла [Электронный ресурс] : учебное пособие / Немилов С. В. - Санкт-Петербург : Университет ИТМО, 2011. - 181 с. - Б. ц. Книга находится в Премиум-версии ЭБС IPRbooks

#### **Краткая теоретическая справка:**

При распространении световых волн в среде, на которую воздействуют какие – либо возмущения (или физические поля), возможно изменение характеристик оптического излучения. В таких случаях говорят о взаимодействии света с различными физическими полями в среде.

Электрооптический (ЭО) эффект – это изменение показателя преломления среды под действием приложенного постоянного или переменного электрического поля.

# **ОПИСАНИЕ ЛАБОРАТОРНОЙ УСТАНОВКИ**

Схема экспериментальной установки представлена на рис. 2. Здесь фазовый электрооптический модулятор с поперечным электрическим полем введен в одно из плеч оптического интерферометра Маха – Цендера. Это позволяет преобразовать фазовую модуляцию световой волны в модуляцию ее интенсивности, что существенно упрощает экспериментальные методики. Модулятор представляет собой образец из ниобата лития с полированными до оптического качества гранями. На противоположные стороны, ортогональные оси Z кристалла, нанесены электроды в виде полосок из индия (In). К электродам подводится модулирующее напряжение. Свет распространяется вдоль оси X кристалла. Источником излучения является He – Ne лазер. Интерферометр образован с помощью двух светоделительных кубиков и двух призм, размещенных на отдельных столиках, позволяющих осуществить юстировку световых пучков для точного совмещения их путей после интерферометра. Изменение поляризации светового излучения в измерительном плече с обыкновенной на необыкновенную и обратно осуществляется с помощью двух полуволновых фазовых пластинок (ФП), размещаемых в измерительном плече до и после электрооптического кристалла. Световые пучки, прошедшие через опорное иизмерительное

плечи интерферометра, попадают на фотодиод, сигнал с которого подается на измерительный прибор.

# **Состав установки**

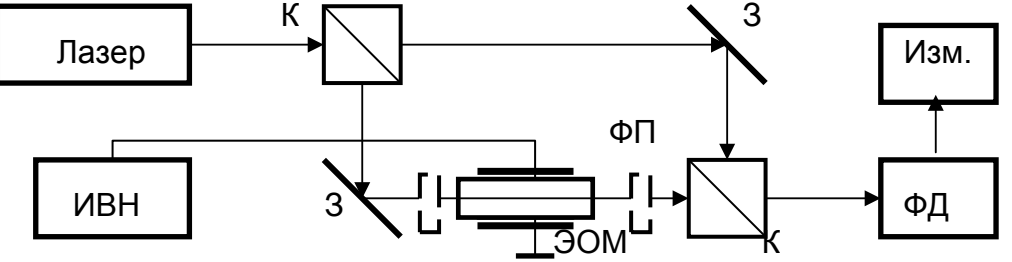

Рис.1. Схема экспериментальной установки.  $K$  – светоделительные кубики,  $3<sub>1</sub>$ и  $3_2$  – глухие зеркала, ФП – полуволновая пластинка; ФД – фотодиод, Изм. – измеритель тока фотодиода; ИВН – источник напряжения.

## **ПРОГРАММА ЭКСПЕРИМЕНТАЛЬНЫХ ИССЛЕДОВАНИЙ**

1. Перед выполнением лабораторной работы необходимо ознакомиться с теоретической частью, элементами экспериментальной установки, ответить на контрольные вопросы и, если требуется, представить преподавателю расчетные зависимости. К работе можно приступать только после получения допуска от преподавателя!

2. В работе необходимо исследовать фазовую электрооптическую модуляцию для световых волн с обыкновенной и необыкновенной поляризацией. Для этого:

3. Включите лазер, источник высоковольтного напряжения и измерительный прибор. Дайте лазеру прогреться в течение не менее 30 мин.

4. Убедитесь в правильности юстировки оптических элементов интерферометра Маха – Цендера, о чем должно свидетельствовать точное совмещение оптических путей световых пучков на выходе интерферометра. При необходимости проведите подстройку оптических элементов до максимально возможного их совмещения.

5. Изменяя напряжение на электродах ЭО модулятора в диапазоне от 0 до 2  $\Box$  3 кВ, пронаблюдайте визуально характер изменения интенсивности выходного светового пучка.

6. Убедитесь в том, что поляризация света соответствует обыкновенной волне кристалла. Проведите измерения зависимости интенсивности света на выходе интерферометра от напряжения на ЭО модуляторе. Занесите данные измерений в таблицу.

7. С помощью полуволновых фазовых пластинок, помещая одну из них перед ЭО модулятором, а вторую после него, или путем изменения положения ЭО модулятора, измените поляризацию света на необыкновенную, затем повторите эксперимент по п. 3.2.4. Результаты измерений занесите в таблицу.

8. Оформите результаты измерения в виде кривых и таблиц данных.

9. Оформите отчет о проведенных исследованиях.

#### **СОДЕРЖАНИЕ ОТЧЕТА**

Отчет по лабораторной работе должен содержать:

1.Цель работы и схема установки.

2. Расчетная зависимость интенсивности на выходе интерферометра от напряжения на модуляторе для света с обыкновенной или необыкновенной поляризацией (по указанию преподавателя).

3. Экспериментальные зависимости интенсивности света на выходе интерферометра от напряжения на модуляторе для обыкновенной и необыкновенной волн.

4. Выводы по результатам работы.

#### **КОНТРОЛЬНЫЕ ВОПРОСЫ**

1 В чем суть электрооптического эффекта?

2. В чем заключается разница между линейным и квадратичным электрооптическими эффектами?

3. Запишите выражение для изменения показателя преломления среды при линейном электрооптическом эффекте.

4. Запишите выражение для фазового сдвига, приобретаемого световой волной в электрооптическом модуляторе с поперечным электрическим полем.